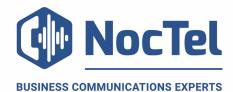

# Polycom Trio 8800 Quick Reference

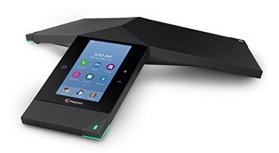

### **Placing a Call**

- 1. Select Place a Call.
- 2. Enter your contact's number.

### **Answering a Call**

1. Tap **Answer** 

### **Call Holding and Resuming**

During a call, press the **①** Hold soft key. If you are in the Calls screen, Select the call first. To resume press the **①** resume icon.

### **Transfer a Call**

Select Consult and dial the number or select a contact form Recent Calls or Contacts. Select Complete Transfer after speaking with the contact.

### **Muting the Microphone**

Tap • Mute on the display or tap one of the mute keys on one of the legs of the device. Tap again to unmute.

# **Initiating Conference Call**

- 1. Call the first contact
- 2. After the contact answers, tap + Add
- Enter another contact's number, the contact is added to the conference call after answering.

## **Do Not Disturb (DND)**

To active DND tap DND on the home screen. When in DND mode, the phone will not ring.

# Dialing 911

If you need to dial emergency services from your phone you do not need to dial an exit code just Dial 9-1-1.

### **For Technical Support**

Technical support for your service is included and we're happy to assist with any questions or comments you may have. Our hours are Monday – Friday, 5am – 6pm PST and we can be reached by one of the following methods:

- 1. E-mail us anytime at support@noctel.com.
- 2. Dial 611 from your NocTel Phone.
- 3. Call from any phone by dialing a local support line:

Portland, OR: +1 503.764.4300 Toll-Free: +1 888.400.4521

#### **Hardware Overview**

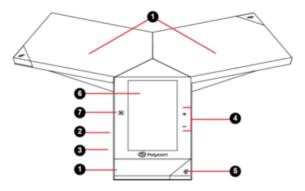

- 1. Speaker and Microphones
- 2. Device Port
- 3. USB Port
- 4. Volume Keys
- 5. Mute Key
- 6. Touchscreen
- 7. NFC